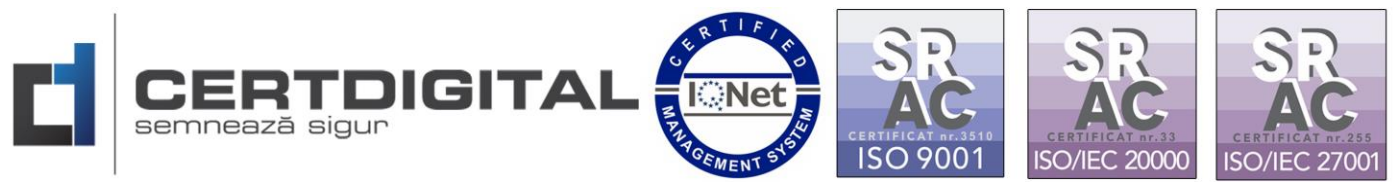

## **SEMNAREA DOCUMENTELOR ÎN PLATFORMA CERTDIGITAL CLOUD eSIGN**

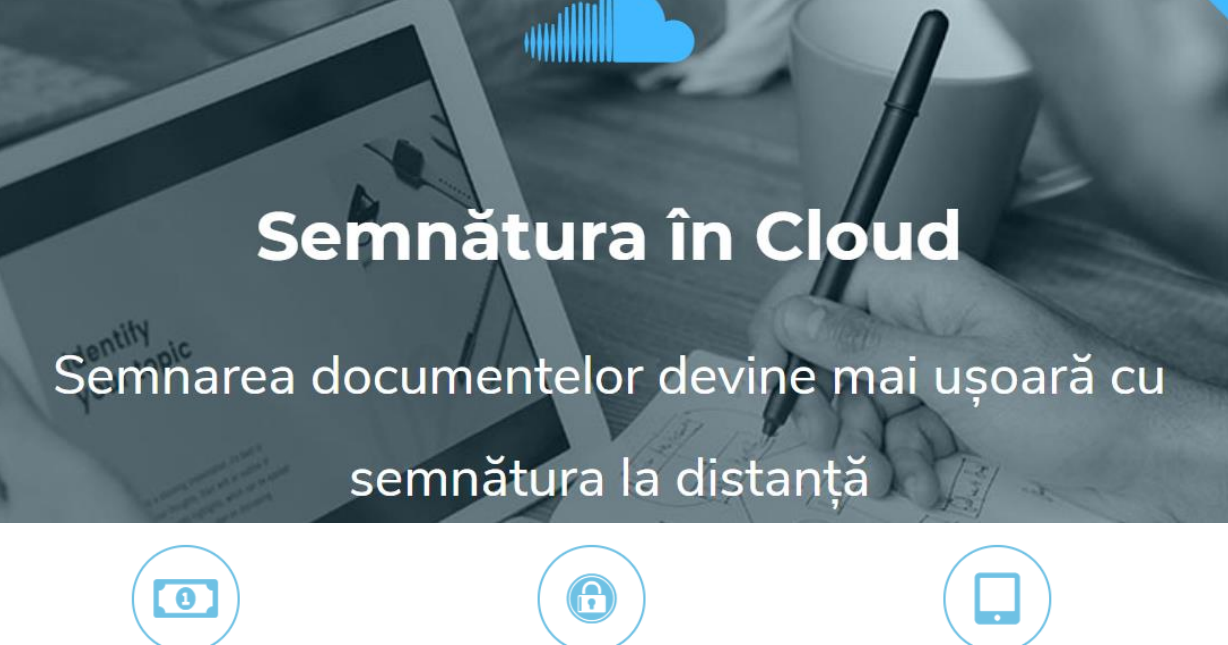

**Costuri reduse** 

**Securitate** 

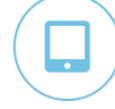

De pe orice dispozitiv

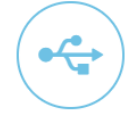

**Fără token** 

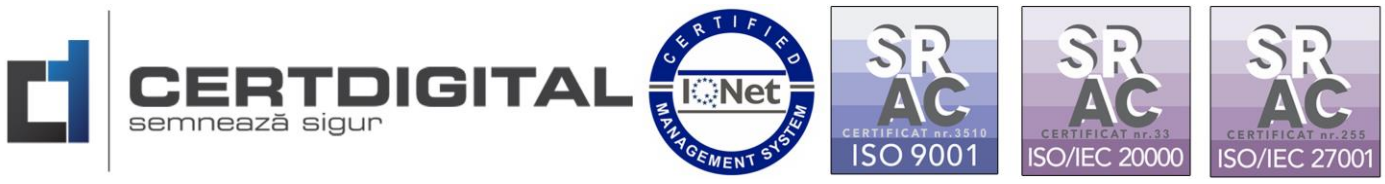

1. Accesați linkul următor pentru a vă autentifica în platforma de Cloud CertDigital:

<https://cloud.certdigital.ro/esign/>

2. Logați-vă folosind datele utilizate la crearea contului pentru semnătura electronică Cloud CertDigital:

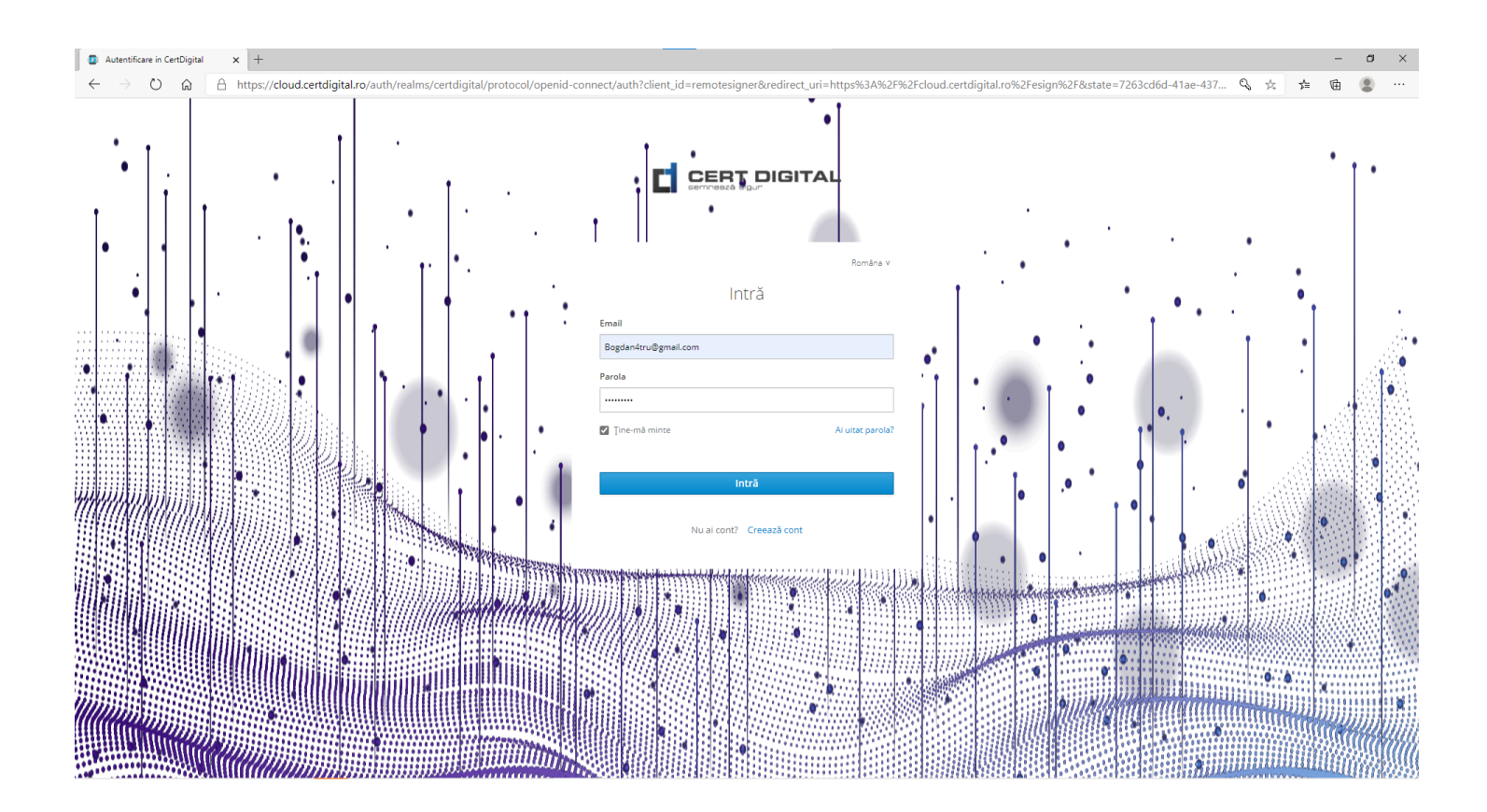

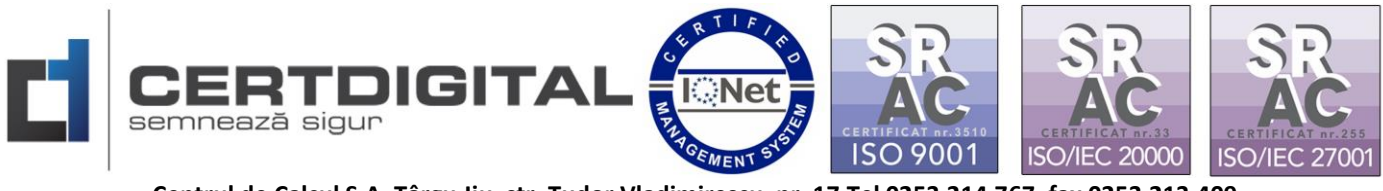

3. Din meniul eSIGN secțiunea Setări aveți posibilitatea de a vă personaliza modul în care să fie aplicată semnătura pe document:

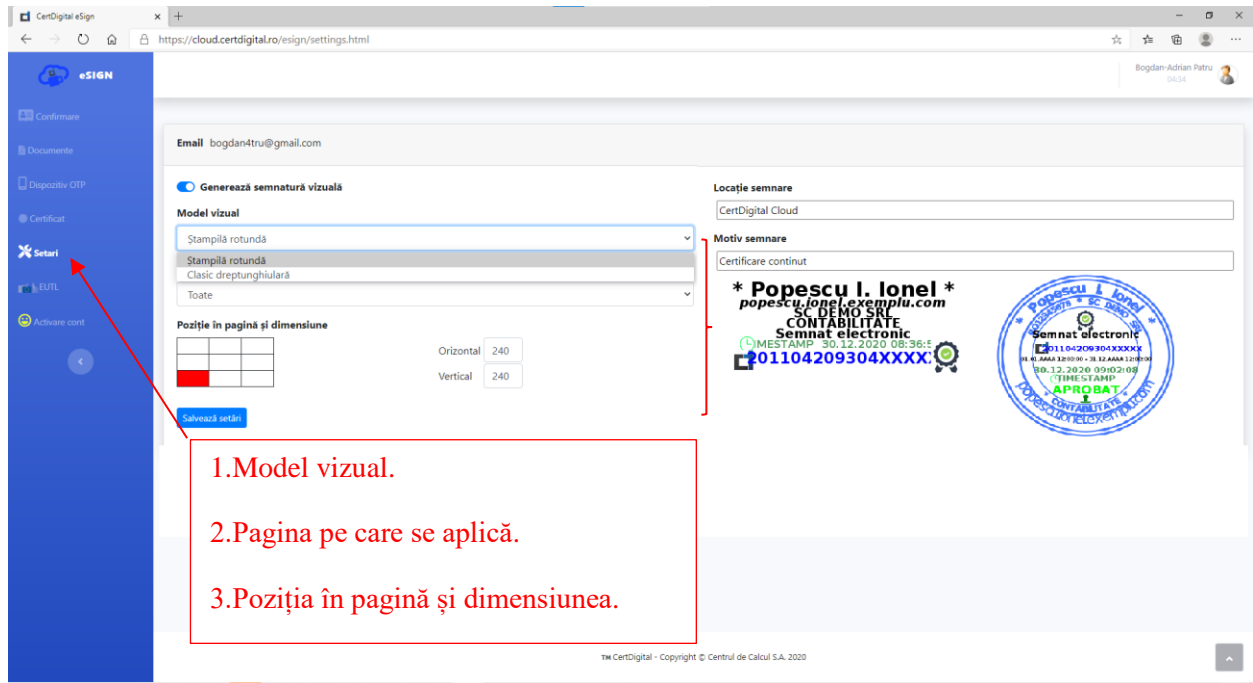

4. Accesați din meniu opțiunea"Documente":

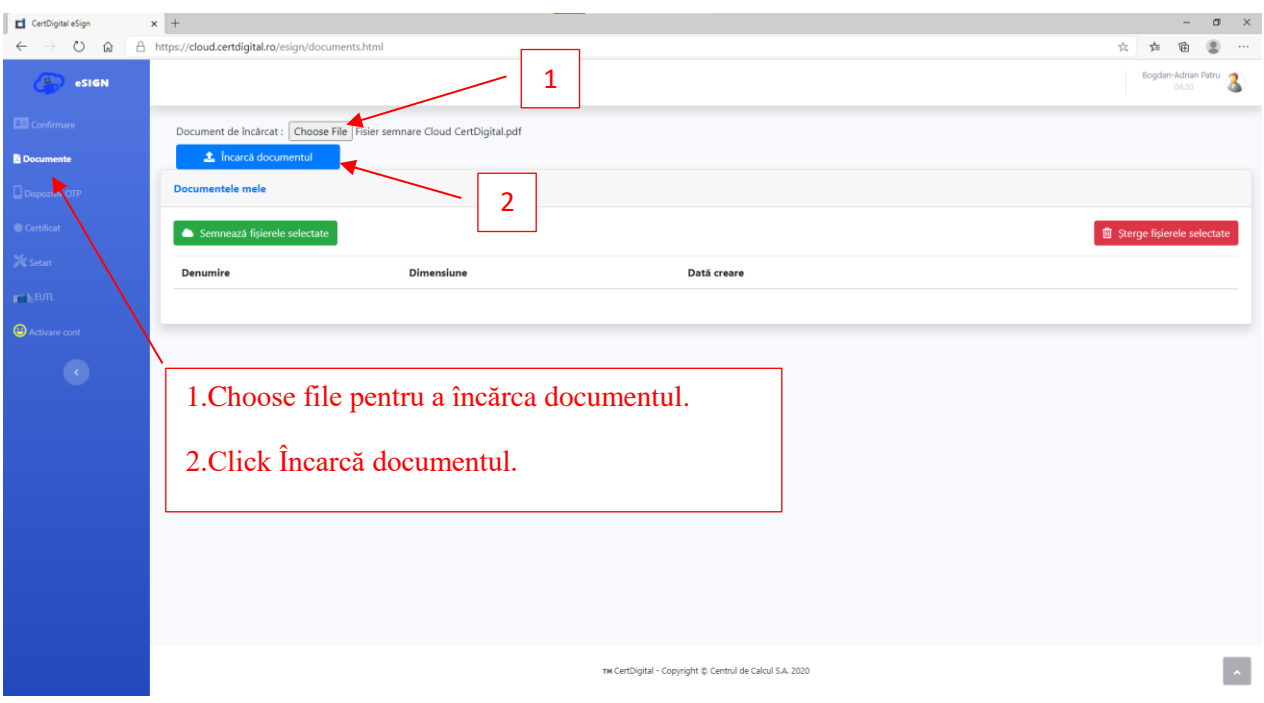

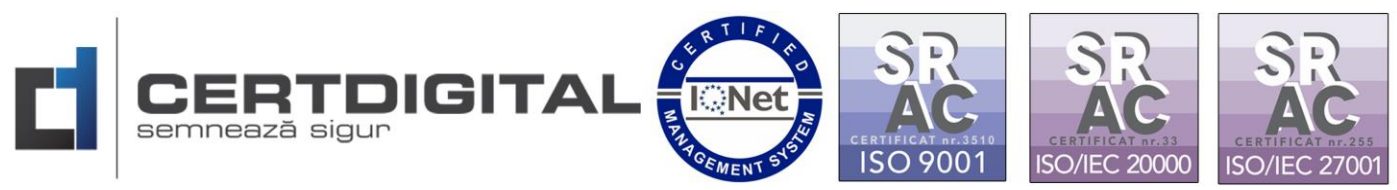

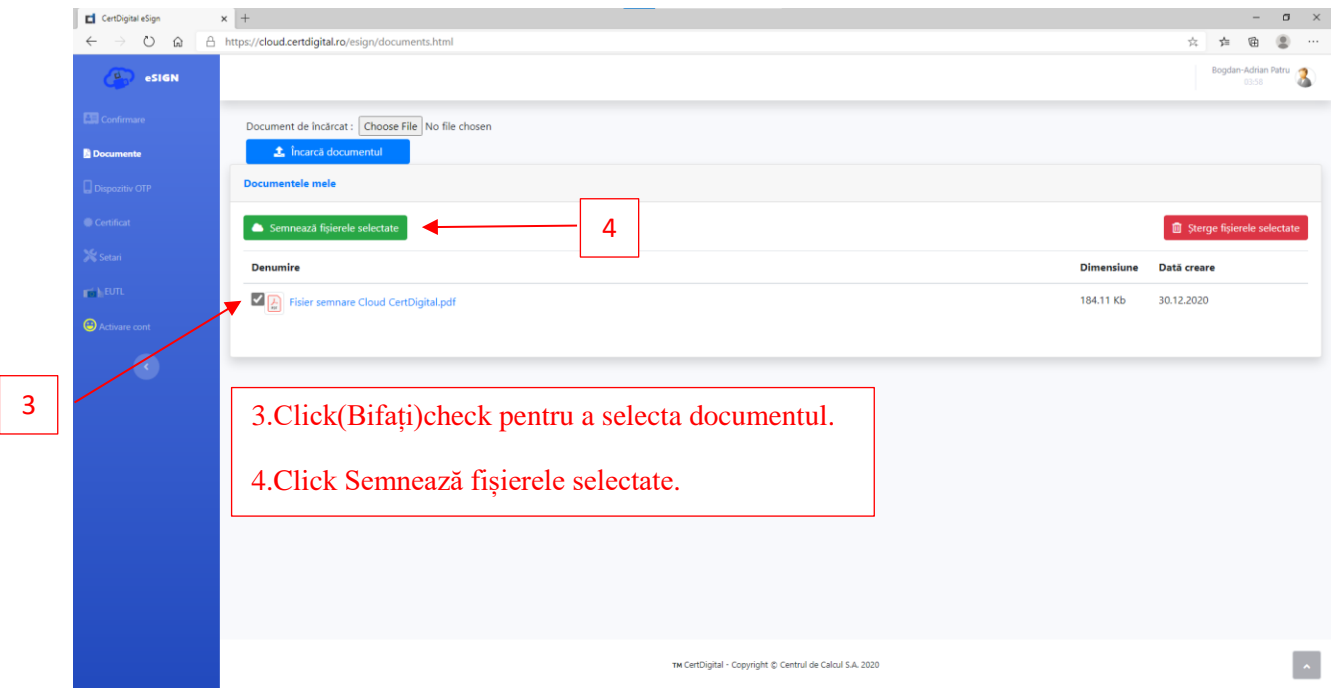

5. Vi se va solicita modul de aplicare a semnăturii pentru documentul respectiv:

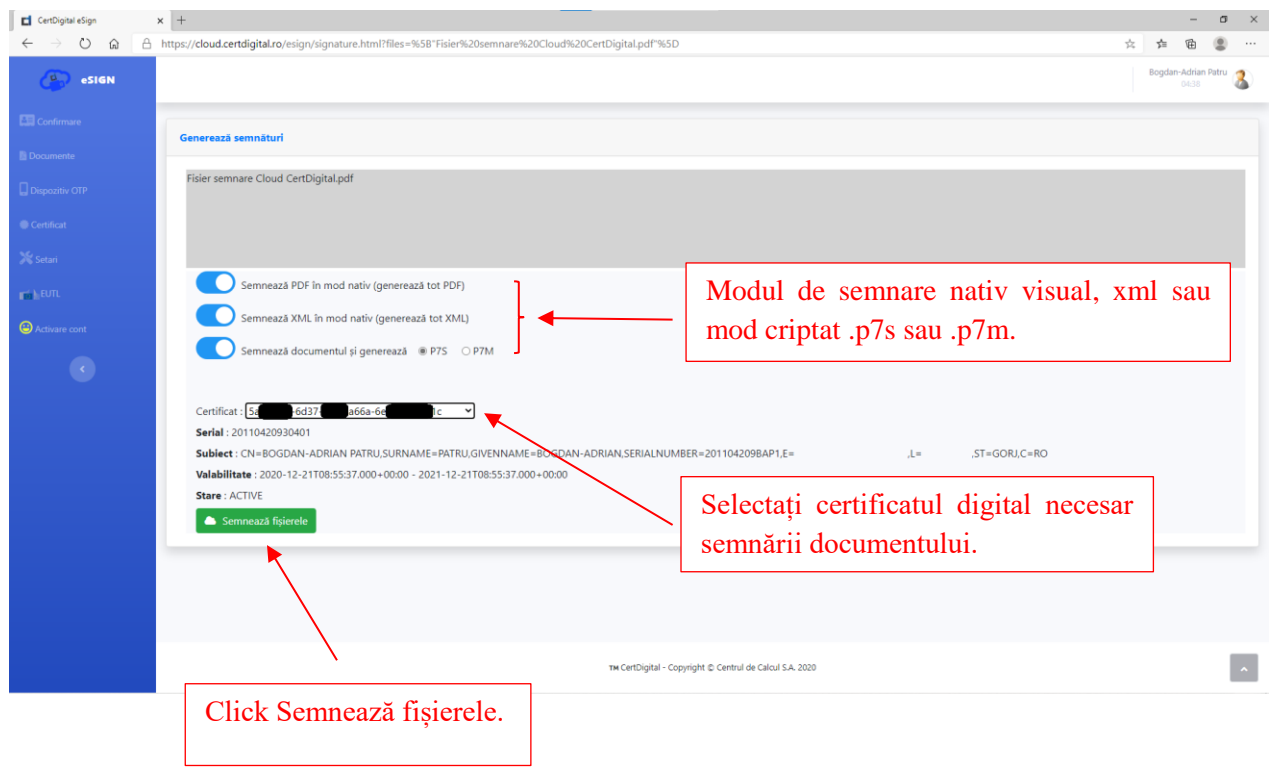

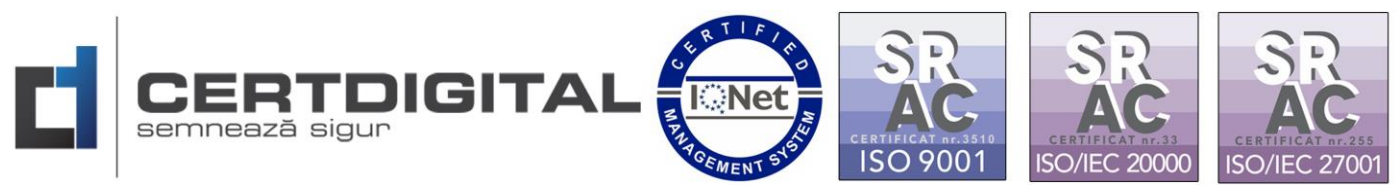

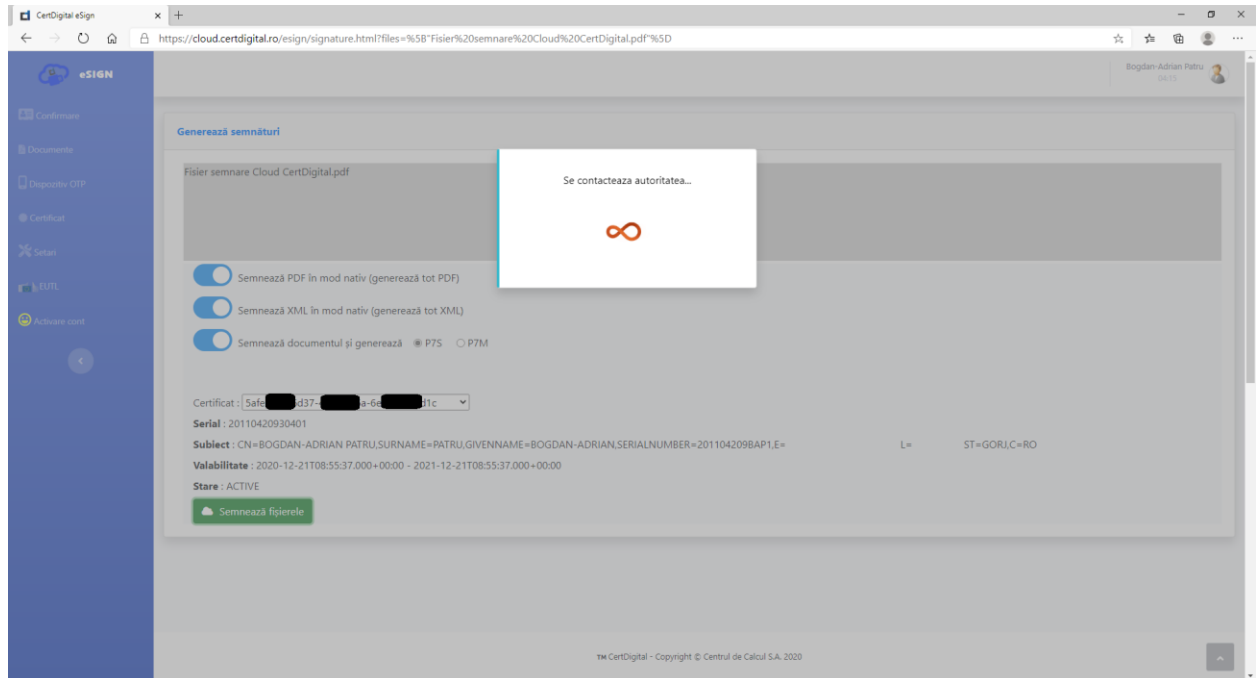

6. Se interoghează autoritatea și veti primi sms OTP pentru autorizarea semnării(timpul variază între 10-30 de secunde) sub această formă:

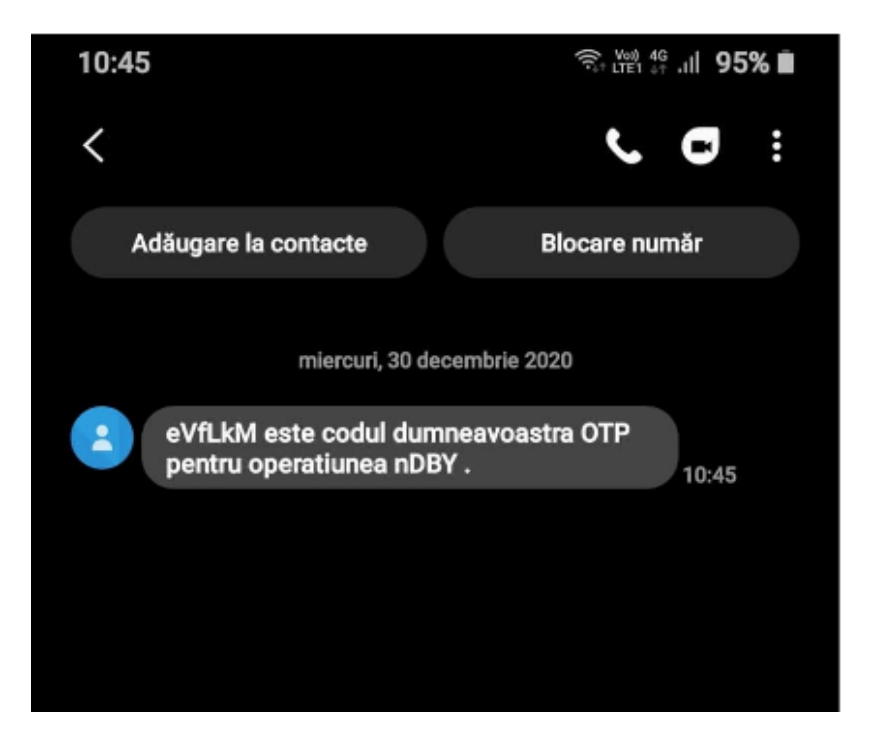

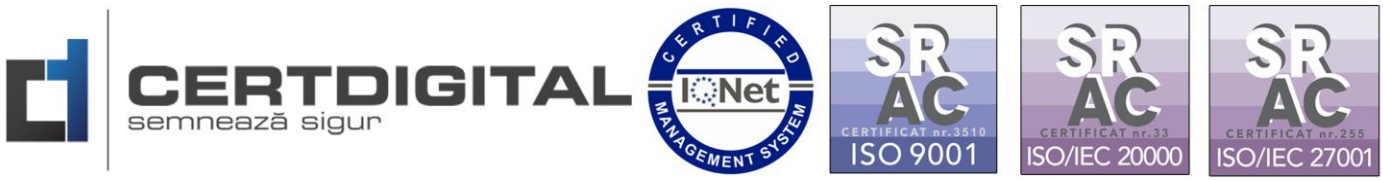

7. Introduceți codul OTP primit prin mesaj și validați operațiunea:

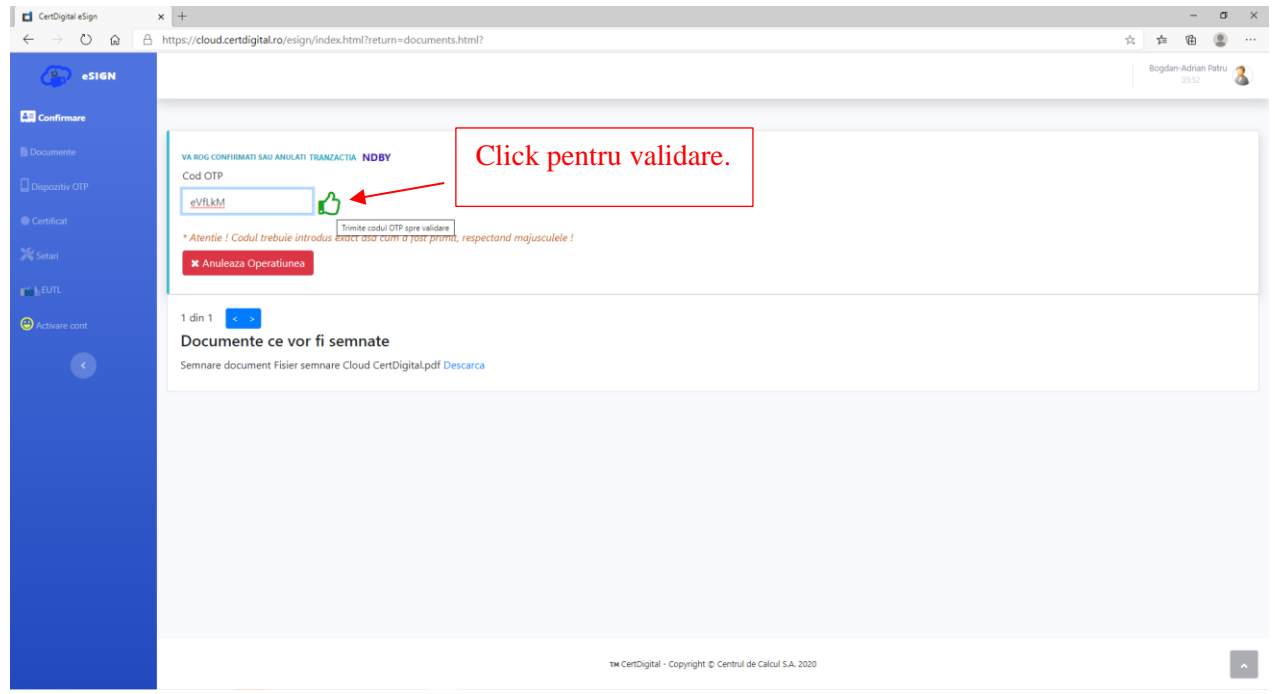

8. Veți observa că se va crea un fișier secundar cu terminația"signed"la final pe care îl veți putea descărca dând click pe documentul respectiv:

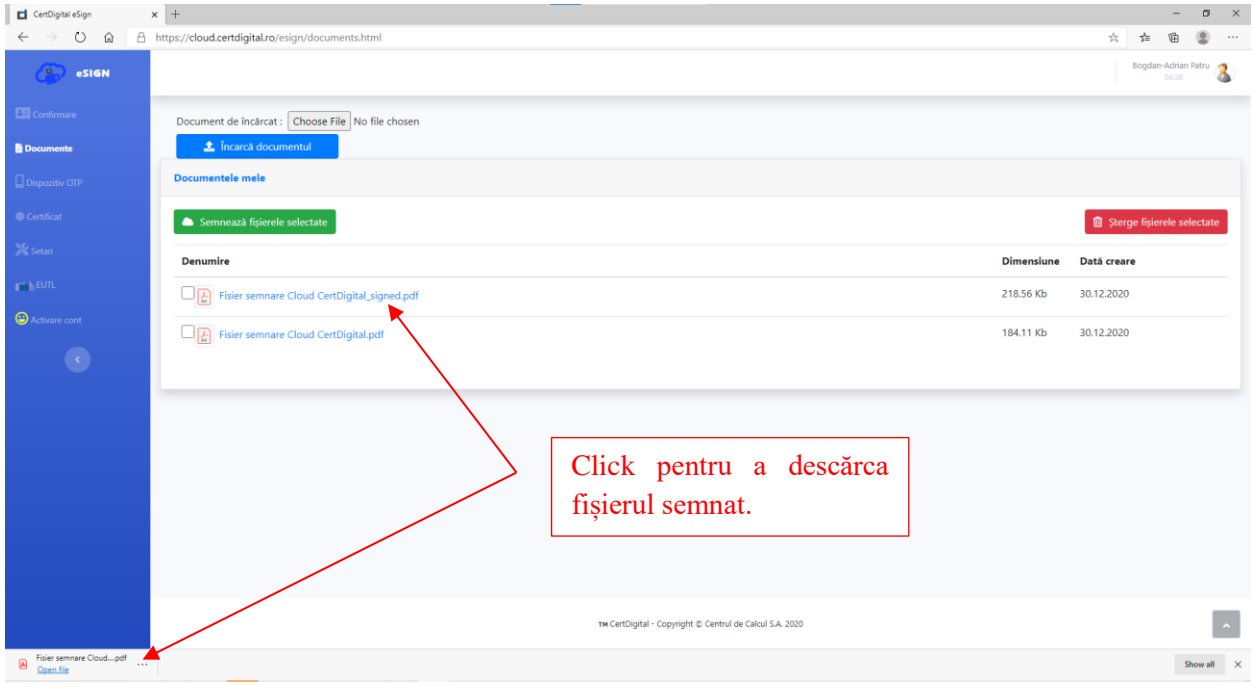

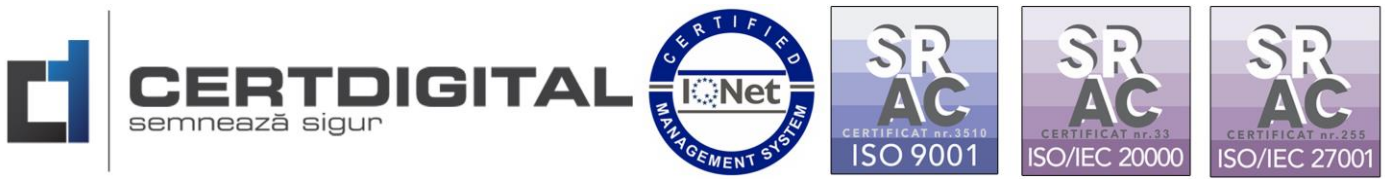

9. Veți observa că fișierul descărcat este semnat digital.

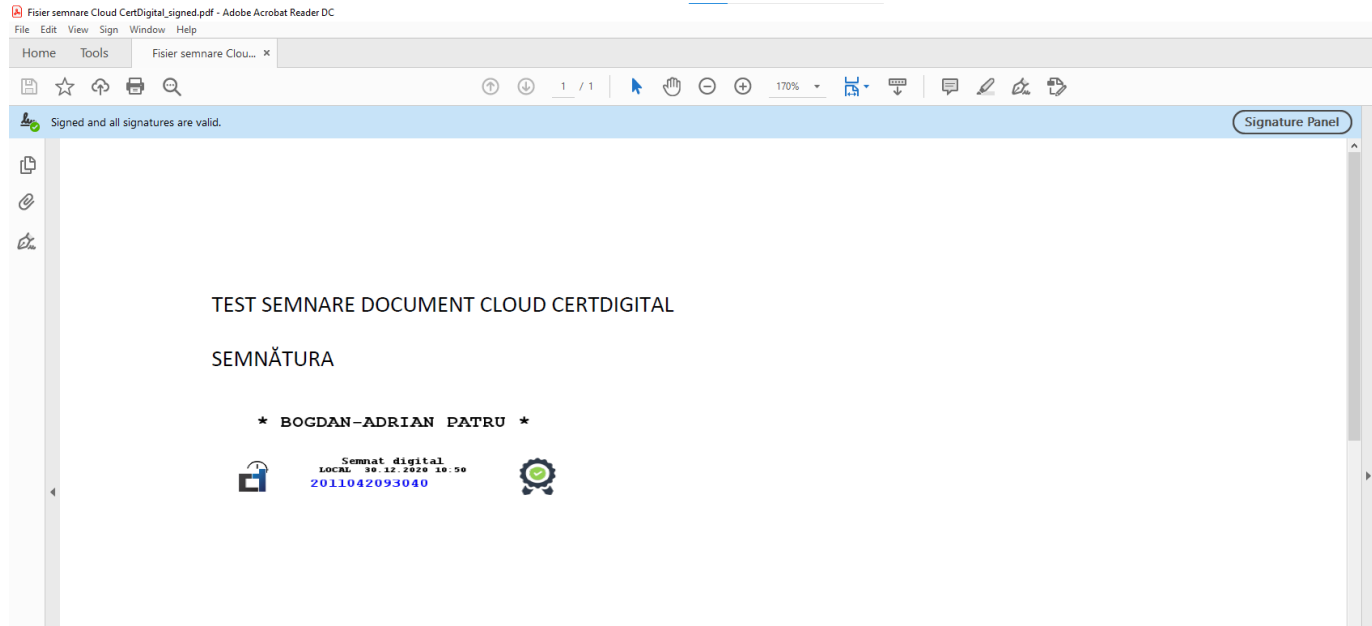